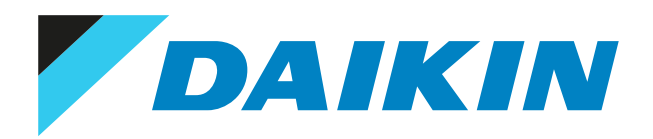

# Referenčná príručka inštalatéra Adaptér aplikácie Onecta

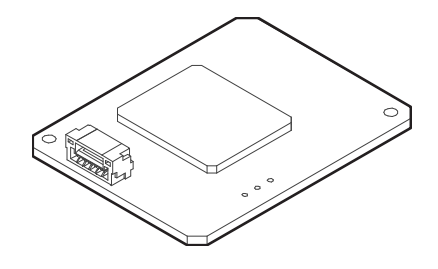

# Obsah

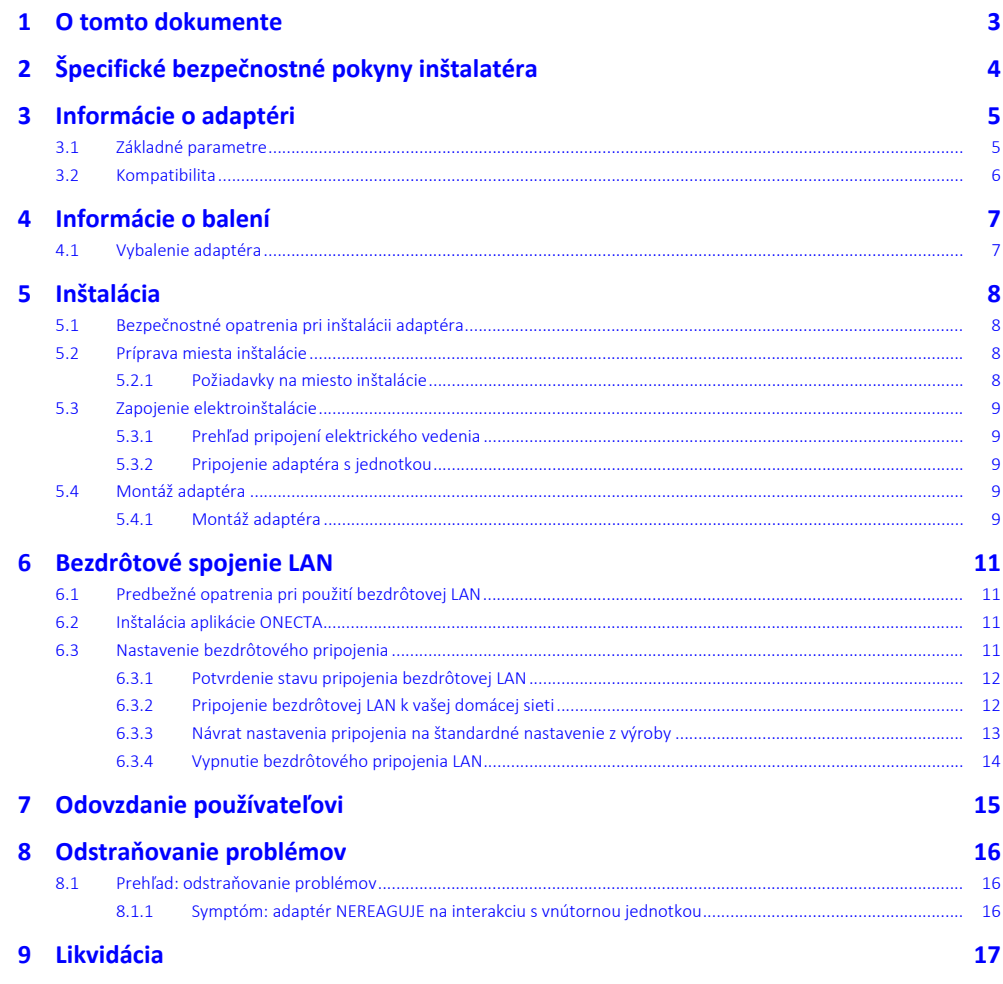

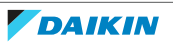

# <span id="page-2-0"></span>1 O tomto dokumente

### **Cieľoví používatelia**

Oprávnení inštalátori

#### **Dokumentácia**

Tento dokument je súčasťou dokumentácie. Celá dokumentácia zahŕňa tieto dokumenty:

- **▪ Všeobecné bezpečnostné opatrenia:**
	- **-** Bezpečnostné opatrenia, ktoré sa musia prečítať pred inštaláciou
	- **-** Formát: Papier (v balení vnútornej jednotky)
- **▪ Návod na inštaláciu:**
- **-** Pokyny na inštaláciu
- **-** Formát: papier (dodané v súprave)
- **▪ Referenčná príručka inštalátora:**
	- **-** Pokyny na inštaláciu, konfiguráciu, pokyny na použitie,…
	- **-** Formát: digitálne súbory nájdete na lokalite [https://www.daikin.eu.](https://www.daikin.eu) Pomocou funkcie vyhľadávania nájdite svoj model Q.
- **▪ Vyhlásenie o zhode:**

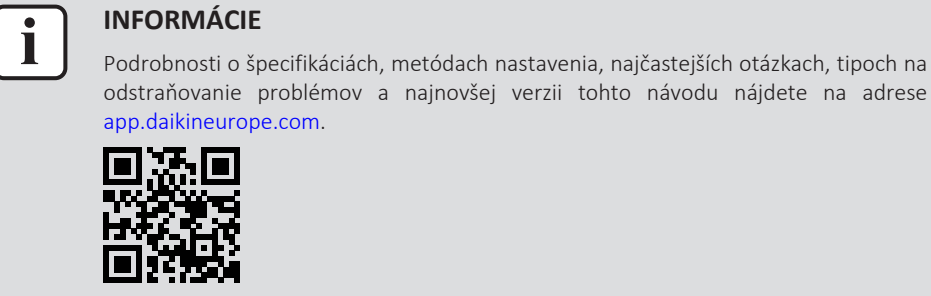

Najnovšie revízie dodanej dokumentácie môžu byť k dispozícii na regionálnej Daikin webovej stránke alebo u vášho predajcu.

Jazykom pôvodnej dokumentácie je angličtina. Všetky ostatné jazyky sú preklady.

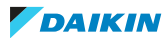

# <span id="page-3-0"></span>2 Špecifické bezpečnostné pokyny inštalatéra

Vždy dodržiavajte nasledujúce bezpečnostné pokyny a predpisy.

**Inštalácia (pozrite si časť** ["5 Inštalácia" \[](#page-7-0)[4](#page-7-0)[8\]](#page-7-0)**)**

#### **NEBEZPEČENSTVO: RIZIKO USMRTENIA ELEKTRICKÝM PRÚDOM**

- **▪** Pred inštaláciou adaptéra vypnite elektrické napájanie.
- **▪** S adaptérom NEPRACUJTE s mokrými rukami.
- **▪** ZABRÁŇTE namočeniu adaptéra.
- **▪** NEROZOBERAJTE, NEUPRAVUJTE ani NEOPRAVUJTE adaptér.
- **▪** Pri odpájaní držte pripojovací kábel za konektor.
- **▪** V prípade poškodenia adaptéra VYPNITE elektrické napájanie.

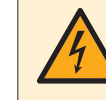

#### **NEBEZPEČENSTVO: RIZIKO USMRTENIA ELEKTRICKÝM PRÚDOM**

NEZAPÍNAJTE elektrické napájanie, kým nepripojíte elektroinštaláciu, nezatvoríte adaptér a nenamontujete ho na vnútornú jednotku.

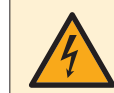

#### **NEBEZPEČENSTVO: RIZIKO USMRTENIA ELEKTRICKÝM PRÚDOM**

Pred otvorením adaptéra VYPNITE napájanie vnútornej jednotky.

**Odovzdanie používateľovi (pozrite si časť** ["7 Odovzdanie používateľovi" \[](#page-14-0)[4](#page-14-0)[15\]](#page-14-0)**)**

# **NEBEZPEČENSTVO**

**▪** NEROZOBERAJTE, NEUPRAVUJTE ani NEOPRAVUJTE adaptér. Môže dôjsť k požiaru, zásahu elektrickým prúdom alebo zraneniu.

- **▪** ZABRÁŇTE tomu, aby sa adaptér namočil. NEPOUŽÍVAJTE ho pri kúpaní či podobných aktivitách, pri ktorých sa používa voda. Mohlo by to spôsobiť zásah elektrickým prúdom alebo požiar.
- **▪** Adaptér NEPOUŽÍVAJTE v blízkosti zdravotníckych prístrojov či osôb používajúcich kardiostimulátor alebo defibrilátor. Môže to spôsobiť život ohrozujúcu elektromagnetickú interferenciu.
- **▪** Adaptér NEPOUŽÍVAJTE v blízkosti zariadení s automatickým ovládaním, ako sú napríklad automatické dvere či požiarny systém. Môže dôjsť k nehodám z dôvodu chybného fungovania týchto zariadení.
- **▪** V prípade abnormálneho pachu alebo zvuku, prehrievania alebo dymu vychádzajúceho z adaptéra ihneď odpojte vnútornú jednotku od elektrického napájania. V opačnom prípade môže dôjsť k požiaru alebo poruche. V takom prípade sa poraďte s predajcom.
- **▪** Ak vám adaptér spadne alebo sa poškodí, odpojte vnútornú jednotku od elektrického napájania. V opačnom prípade môže dôjsť k požiaru alebo poruche. V takom prípade sa poraďte s predajcom.

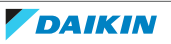

# <span id="page-4-0"></span>3 Informácie o adaptéri

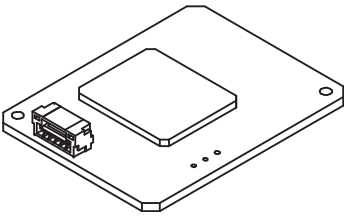

# <span id="page-4-1"></span>3.1 Základné parametre

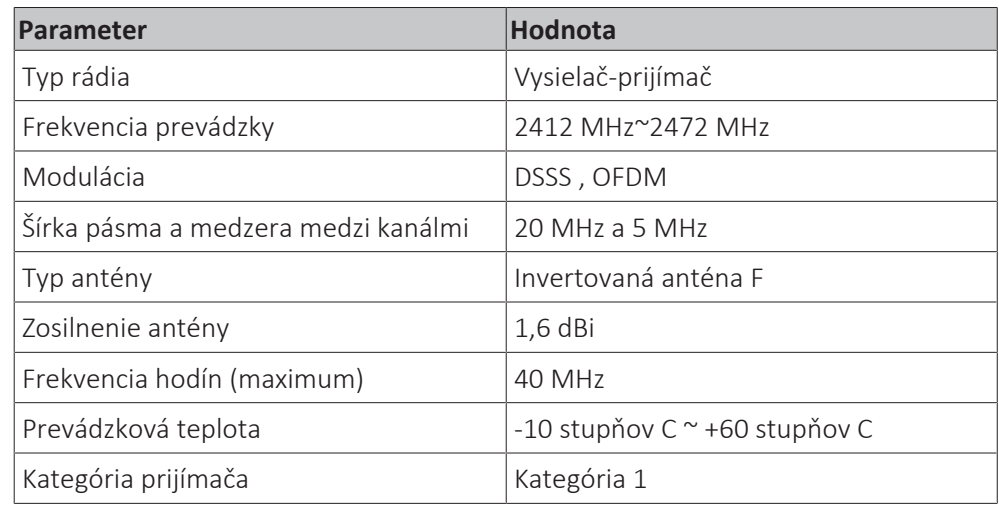

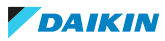

## <span id="page-5-0"></span>3.2 Kompatibilita

Uistite sa, či je vnútorná jednotka kompatibilná na používanie s adaptérom. Najnovšie podrobnosti o inštalácii adaptéra a príslušných jednotiek nájdete na adrese [app.daikineurope.com](http://app.daikineurope.com).

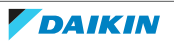

# <span id="page-6-0"></span>4 Informácie o balení

Majte na pamäti nasledujúce skutočnosti:

- **▪** Pri dodaní sa jednotka MUSÍ skontrolovať, či nie je poškodená a či je kompletná. Každé poškodenie alebo chýbajúce diely sa MUSIA ihneď ohlásiť zástupcovi dopravcu pre reklamácie.
- **▪** Zabalenú jednotku dopravte čo najbližšie ku konečnému miestu montáže, aby nedošlo k poškodeniu počas prepravy.
- **▪** Vopred pripravte cestu, po ktorej chcete preniesť jednotku do jej konečnej polohy pre inštaláciu.

## <span id="page-6-1"></span>4.1 Vybalenie adaptéra

**1** Otvorte skriňu.

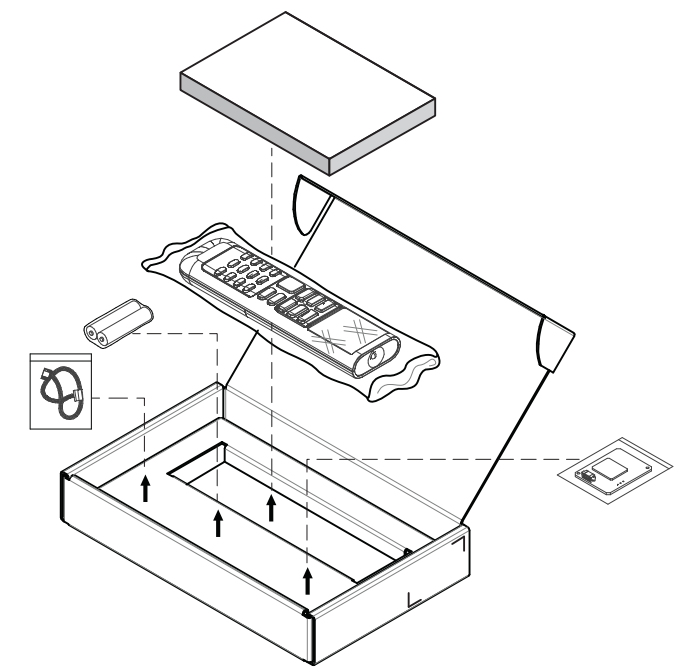

**2** Odpojte príslušenstvo.

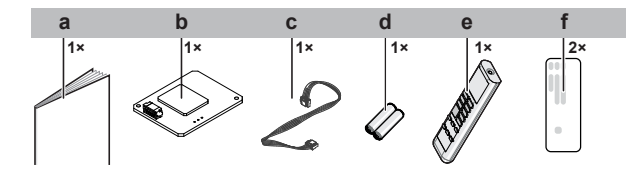

- **a** Návod na inštaláciu
- **b** Adaptér APLIKÁCIE ONECTA
- **c** Pripojovací kábel
- **d** Suchá batéria AAA.LR03 (alkalická) pre používateľské rozhranie
- **e** Bezdrôtové diaľkové ovládanie (používateľské rozhranie)
- **f** Nálepka so sériovým číslom (SSID , KEY )

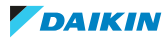

# <span id="page-7-0"></span>5 Inštalácia

# <span id="page-7-1"></span>5.1 Bezpečnostné opatrenia pri inštalácii adaptéra

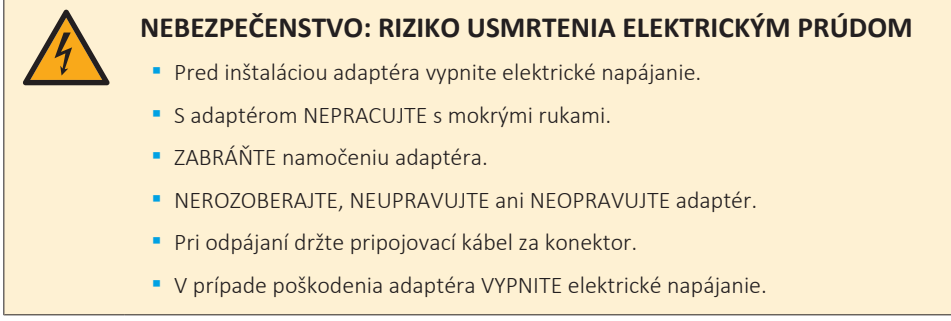

## <span id="page-7-2"></span>5.2 Príprava miesta inštalácie

Na inštaláciu vyberte miesto s dostatkom priestoru na prinesenie a odnesenie jednotky.

Jednotku NEINŠTALUJTE na miesta, ktoré sa často používajú ako pracovisko. V prípade vykonávania stavebných prác (napr. brúsenie), pri ktorých sa vytvára veľké množstvo prachu, MUSÍ byť jednotka zakrytá.

### <span id="page-7-3"></span>5.2.1 Požiadavky na miesto inštalácie

Adaptér je navrhnutý na montáž na vnútornú jednotku v suchom priestore, výlučne v interiéri.

Adaptér NEINŠTALUJTE na nasledujúce miesta:

- **▪** Na miesta, ktoré nie sú vystavené priamemu slnečnému žiareniu.
- **▪** Na miesta, ktoré sú v blízkosti zdroja tepla.
- **▪** Na miesta vystavené pôsobeniu zdroja pary.
- **▪** Na miesta vystavené pôsobeniu výparov strojového oleja.

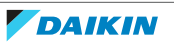

# <span id="page-8-0"></span>5.3 Zapojenie elektroinštalácie

<span id="page-8-1"></span>5.3.1 Prehľad pripojení elektrického vedenia

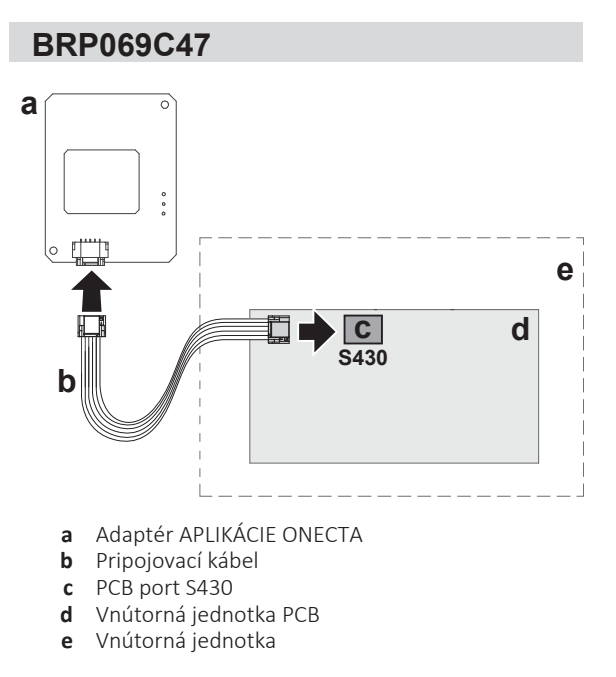

## <span id="page-8-2"></span>5.3.2 Pripojenie adaptéra s jednotkou

- **1** Bočný konektor vnútornej jednotky pripojte k portu karty PCB vnútornej iednotkv.
- **2** Pripojte bočný konektor adaptéra k adaptéru.

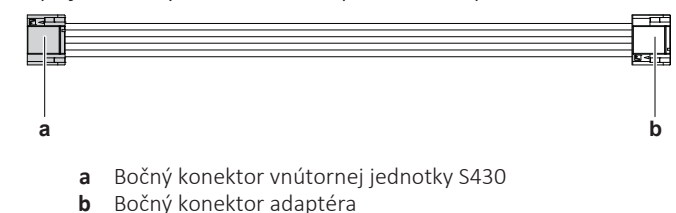

## <span id="page-8-3"></span>5.4 Montáž adaptéra

## <span id="page-8-4"></span>5.4.1 Montáž adaptéra

**1** Adaptér umiestnite vedľa skrine elektrického zapojenia tak, ako je zobrazené nižšie. (ako otvoriť vnútornú jednotku nájdete v návode na inštaláciu vnútornej jednotky.)

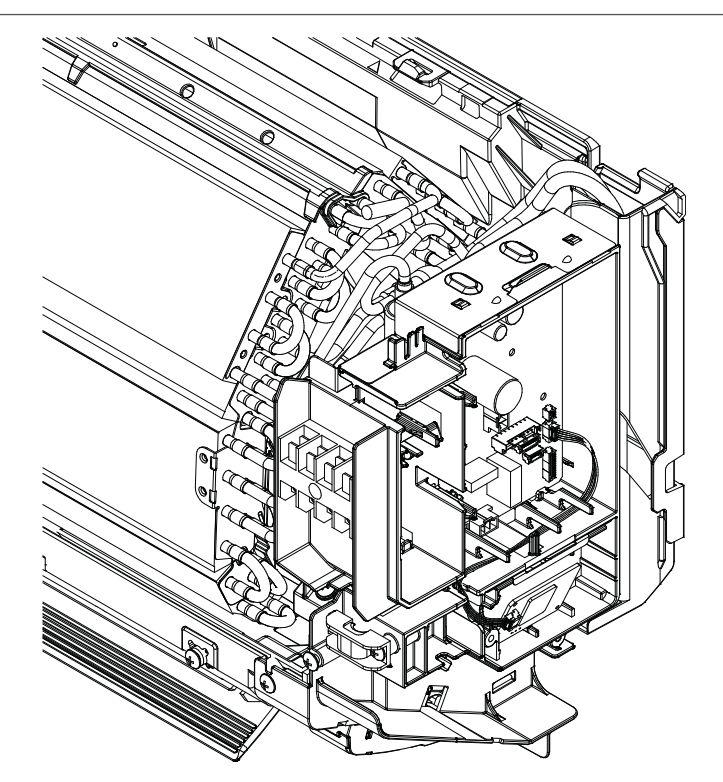

**2** Adaptér pretlačte cez sponu elektrického zapojenia tak, ako je zobrazené nižšie.

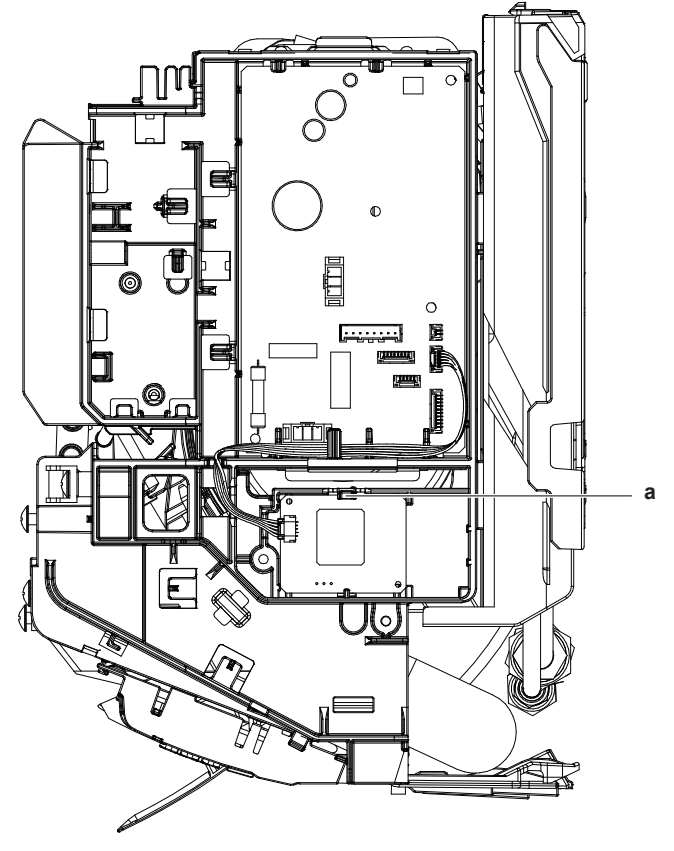

**a** Spona skrine elektrického zapojenia

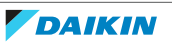

# <span id="page-10-0"></span>6 Bezdrôtové spojenie LAN

Zákazník zodpovedá za poskytnutie:

- **▪** smartfónu alebo tabletu s minimálnou podporovanou verziou Android alebo iOS uvedenou na [app.daikineurope.com.](http://app.daikineurope.com/)
- **▪** Internetové pripojenie a komunikačné zariadenie, napr. modem, smerovač a pod.
- **▪** Prístupový bod bezdrôtovej siete LAN
- **▪** Nainštalovaná zadarmo aplikácia ONECTA

## <span id="page-10-1"></span>6.1 Predbežné opatrenia pri použití bezdrôtovej LAN

NEPOUŽÍVAJTE v blízkosti:

- **▪ Zdravotnícke zariadenie.** Napr. osoby používajúce kardiostimulátory alebo defibrilátory. Tento výrobok môže spôsobiť elektromagnetické rušenie.
- **▪ Automaticky ovládané zariadenie.** Napr. automatické dvere alebo zariadenie protipožiarneho alarmu. Tento výrobok môže spôsobiť chybné správanie sa zariadenia.
- **▪ Mikrovlná pec.** Môže ovplyvniť komunikáciu bezdrôtovej LAN.

## <span id="page-10-2"></span>6.2 Inštalácia aplikácie ONECTA

- **1** Prejdite do Google Play (pre zariadenia Android) alebo App Store (pre zariadenia iOS) a hľadajte "ONECTA".
- **2** Dodržujte pokyny na obrazovke pre inštaláciu aplikácie ONECTA.

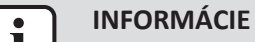

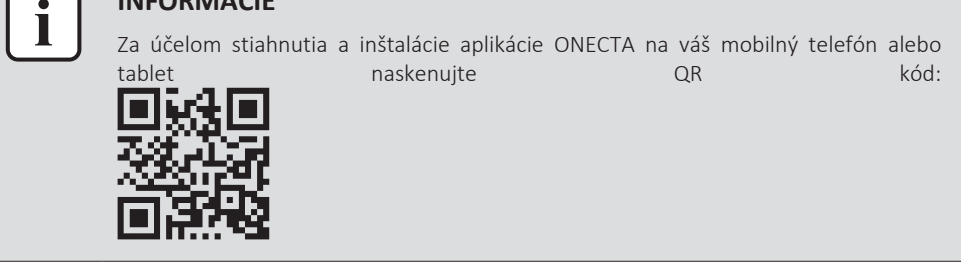

## <span id="page-10-3"></span>6.3 Nastavenie bezdrôtového pripojenia

Existujú dva spôsoby pripojenia bezdrôtového adaptéra k vášmu smart zariadeniu.

- **▪ Pripojte bezdrôtovú LAN priamo k vášmu smart zariadeniu.**
- **▪ Pripojte bezdrôtovú LAN k vašej domácej sieti.** Bezdrôtová LAN bude komunikovať s vašim smart zariadením vo vašej domácej sieti použitím modemu, smerovača alebo podobného zariadenia.

Viac informácií a často kladené otázky nájdete na [app.daikineurope.com](http://app.daikineurope.com).

- **1** Pred nastavením bezdrôtového spojenia zastavte prevádzku.
- **2** Pre výber menu nastavenia bezdrôtovej LAN použite bezdrôtové diaľkové ovládanie.

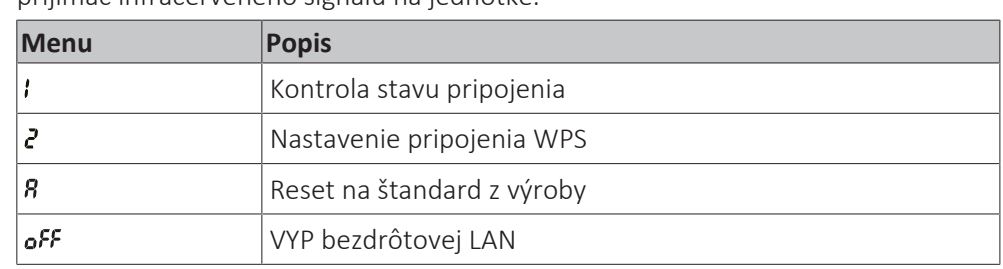

**Poznámka:** Počas nastavovania vždy nasmerujte bezdrôtové diaľkové ovládanie na prijímač infračerveného signálu na jednotke.

- <span id="page-11-0"></span>6.3.1 Potvrdenie stavu pripojenia bezdrôtovej LAN
	- 1 V menu domovskej obrazovky stlačte a držte <sup>(\*)</sup> najmenej 5 sekúnd, keď jednotka nie je v prevádzke.

Výsledok: Zobrazí sa SP (menu nastavenia bezdrôtového pripojenia). *I bliká*.

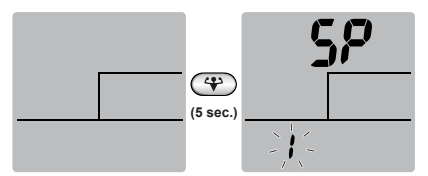

**2** Stlačením **P** potvrdíte výber.

**Výsledok: / bliká.** 

**3** Na displeji vnútornej jednotky skontrolujte LED-ky prevádzky a časovača.

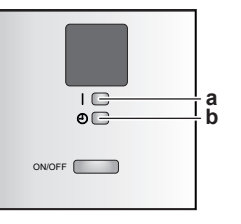

- **a** Prevádzková kontrolka LED
- **b** LED časovača

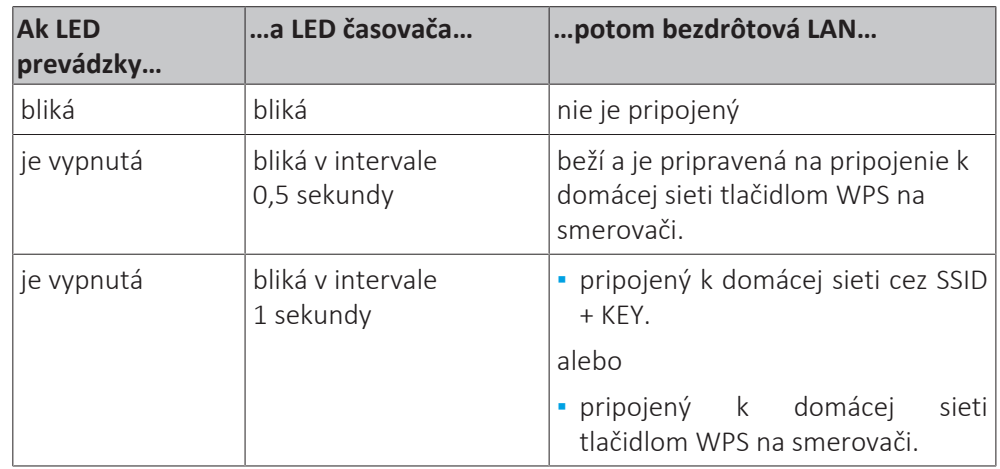

**4** Stlačením tlačidla <sup>CANCE</sup> ukončíte menu.

**Výsledok:** Displej sa vráti na štandardnú obrazovku.

<span id="page-11-1"></span>6.3.2 Pripojenie bezdrôtovej LAN k vašej domácej sieti

Je možné pripojiť bezdrôtový adaptér k vašej domácej sieti:

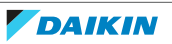

- **▪** použitím tlačidla WPS (chránené nastavenie Wi-Fi) na smerovači (ak je k dispozícii),
- **▪** použitím SSID (Service Set Identifier) a KEY (heslo) umiestnené na jednotke.

### **Pripojenie použitím tlačidla WPS**

**1** V menu domovskej obrazovky držte  $\bigcirc$  najmenej 5 sekúnd, keď jednotka nie je v prevádzke.

Výsledok: Menu SP zobrazí *I. I* bliká.

**2** Zmeňte menu SP 2 stlačením jedenkrát alebo opakovane.

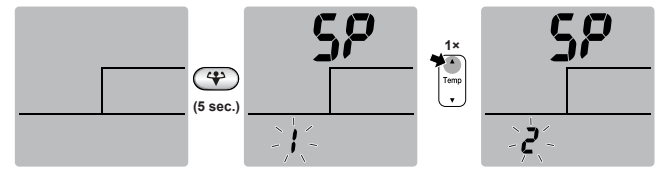

**3** Stlačením **D** potvrdíte výber.

Výsledok: <sup>2</sup> bliká. LED časovača bliká v intervale 0,5 s a LED prevádzky je vypnutá.

**4** Do približne 1 minúty stlačte tlačidlo WPS na vašom komunikačnom zariadení (napr. smerovač). Pozri návod k vášmu komunikačnému zariadeniu.

**Výsledok:** Ak je pripojenie k vášmu komunikačnému zariadeniu úspešné, LED časovača bliká v intervale 1,0 s a LED prevádzky je vypnutá.

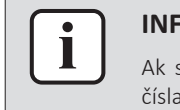

#### **INFORMÁCIE**

Ak spojenie s vašim smerovačom nie je možné, skúste postup Pripojenie použitím čísla SSID a KEY.

**5** Stlačením tlačidla <sup>CCANCEL</sup> ukončíte menu.

**Výsledok:** Displej sa vráti na štandardnú obrazovku.

<span id="page-12-0"></span>6.3.3 Návrat nastavenia pripojenia na štandardné nastavenie z výroby

Nastavenie spojenia vráťte na štandardné nastavenie z výroby v prípade, že chcete:

- **▪** odpojte bezdrôtovú LAN a komunikačné zariadenie (napr. Smerovač) alebo smart zariadenie,
- **▪** opakujte nastavenie, ak pripojenie nebolo úspešné.
- **1** V menu domovskej obrazovky držte  $\bigoplus$  najmenej 5 sekúnd, keď jednotka nie je v prevádzke.

Výsledok: Menu SP zobrazí **: . ;** bliká.

**2** Zmeňte menu SP *R* stlačením dvakrát alebo opakovane.

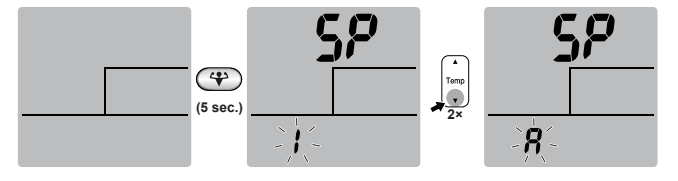

**3** Držte stlačené  $\bigoplus$  najmenej na 2 sekundy, aby sa výber potvrdil.

**Výsledok:** bliká. LED-ky prevádzky a časovača súčasne blikajú v intervale 1 s. Nastavenie sa zmení na štandardné z výroby.

4 Stlačením tlačidla CANCEL ukončíte menu.

**Výsledok:** Displej sa vráti na štandardnú obrazovku.

### <span id="page-13-0"></span>6.3.4 Vypnutie bezdrôtového pripojenia LAN

Funkciu bezdrôtového pripojenia môžete vypnúť:

**1** V menu domovskej obrazovky stlačte ( $\bigoplus$  na najmenej 5 sekúnd, keď jednotka nie je v prevádzke.

Výsledok: Menu SP zobrazí *I. I* bliká.

**2** Zmeňte menu SP oFF stlačením jedenkrát alebo opakovane.

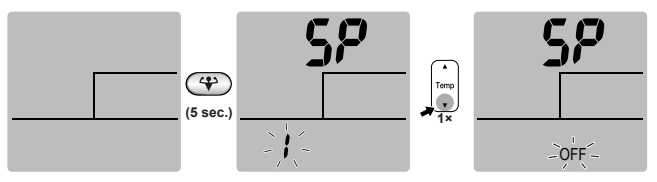

- **3** Držte stlačené  $\bigoplus$  najmenej na 2 sekundy, aby sa výber potvrdil. Výsledok: off bliká. LED-ky prevádzky a časovača striedavo blikajú v intervale 1 s. Komunikácia je vypnutá.
- **4** Stlačením tlačidla <sup>CANCEL</sup> ukončíte menu.

**Výsledok:** Displej sa vráti na štandardnú obrazovku.

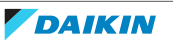

# <span id="page-14-0"></span>7 Odovzdanie používateľovi

Po inštalácii a konfigurácii adaptéra odovzdajte tento návod na inštaláciu používateľovi a oboznámte ho/ju s nasledujúcimi bezpečnostnými predbežnými opatreniami.

## **NEBEZPEČENSTVO**

- **▪** NEROZOBERAJTE, NEUPRAVUJTE ani NEOPRAVUJTE adaptér. Môže dôjsť k požiaru, zásahu elektrickým prúdom alebo zraneniu.
- **▪** ZABRÁŇTE tomu, aby sa adaptér namočil. NEPOUŽÍVAJTE ho pri kúpaní či podobných aktivitách, pri ktorých sa používa voda. Mohlo by to spôsobiť zásah elektrickým prúdom alebo požiar.
- **▪** Adaptér NEPOUŽÍVAJTE v blízkosti zdravotníckych prístrojov či osôb používajúcich kardiostimulátor alebo defibrilátor. Môže to spôsobiť život ohrozujúcu elektromagnetickú interferenciu.
- **▪** Adaptér NEPOUŽÍVAJTE v blízkosti zariadení s automatickým ovládaním, ako sú napríklad automatické dvere či požiarny systém. Môže dôjsť k nehodám z dôvodu chybného fungovania týchto zariadení.
- **▪** V prípade abnormálneho pachu alebo zvuku, prehrievania alebo dymu vychádzajúceho z adaptéra ihneď odpojte vnútornú jednotku od elektrického napájania. V opačnom prípade môže dôjsť k požiaru alebo poruche. V takom prípade sa poraďte s predajcom.
- **▪** Ak vám adaptér spadne alebo sa poškodí, odpojte vnútornú jednotku od elektrického napájania. V opačnom prípade môže dôjsť k požiaru alebo poruche. V takom prípade sa poraďte s predajcom.

## **POZNÁMKA**

Adaptér nepoužívajte v blízkosti mikrovlnnej rúry. Môže to ovplyvniť komunikáciu s bezdrôtovou sieťou LAN.

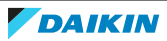

# <span id="page-15-0"></span>8 Odstraňovanie problémov

# <span id="page-15-1"></span>8.1 Prehľad: odstraňovanie problémov

Táto kapitola opisuje, čo robiť v prípade výskytu problémov. Obsahuje informácie o riešení problémov na základe symptómov uvedených nižšie.

<span id="page-15-2"></span>8.1.1 Symptóm: adaptér NEREAGUJE na interakciu s vnútornou jednotkou

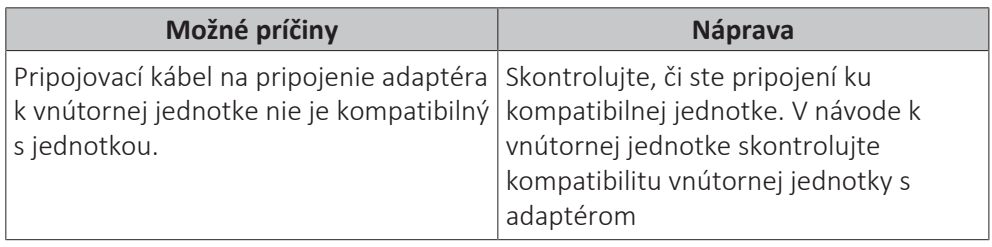

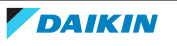

# <span id="page-16-0"></span>9 Likvidácia

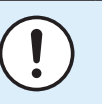

#### **POZNÁMKA**

Systém sa NEPOKÚŠAJTE demontovať sami: demontáž systému, likvidáciu chladiacej zmesi, oleja a ostatných častí zariadenia MUSÍ prebiehať v súlade s platnými právnymi predpismi. Jednotky je NUTNÉ likvidovať v špeciálnych zariadeniach na spracovanie odpadu, čím je možné dosiahnuť jeho opätovné využitie, recykláciu a obnovu.

**▪** Jednotky sú označené týmto symbolom:

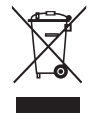

To znamená, že elektrické a elektronické produkty NIE je možné likvidovať s netriedeným odpadom z domácností. Systém sa NEPOKÚŠAJTE demontovať sami: demontáž systému, likvidáciu chladiacej zmesi, oleja a ostatných častí zariadenia MUSÍ vykonávať len kvalifikovaný inštalatér a MUSÍ prebiehať v súlade s platnými právnymi predpismi.

Jednotky je NUTNÉ likvidovať v špeciálnych zariadeniach na spracovanie odpadu, čím je možné dosiahnuť jeho opätovné využitie, recykláciu a obnovu. Tým, že zabezpečíte, aby tento výrobok bol správne likvidovaný do odpadu, napomôžete zabrániť prípadným negatívnym vplyvom na životné prostredie a ľudské zdravie. Ďalšie informácie vám poskytne váš inštalatér alebo miestny úrad.

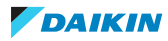

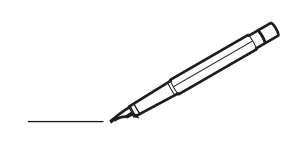

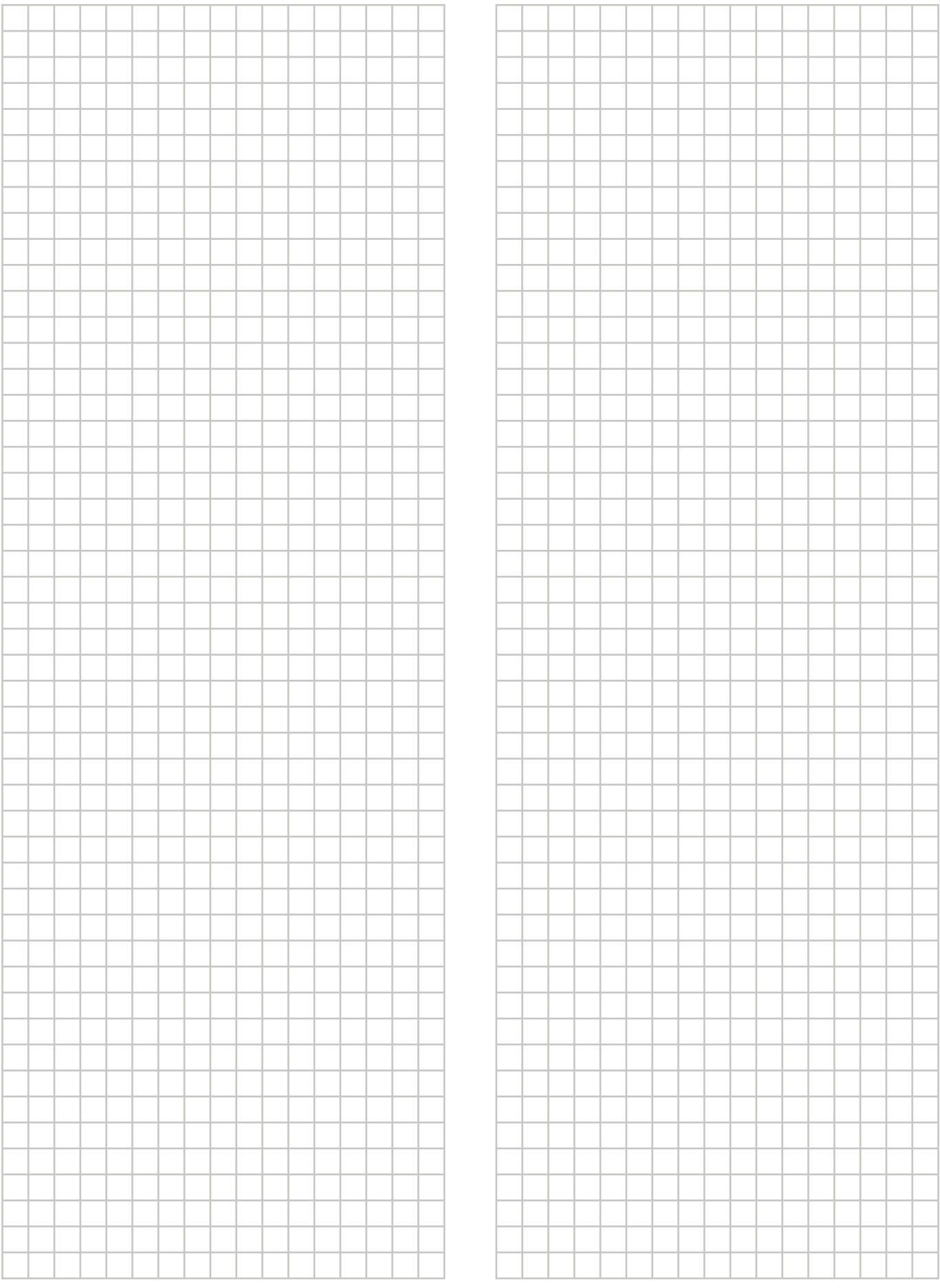

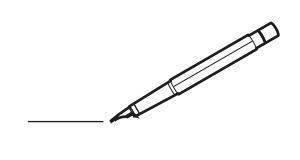

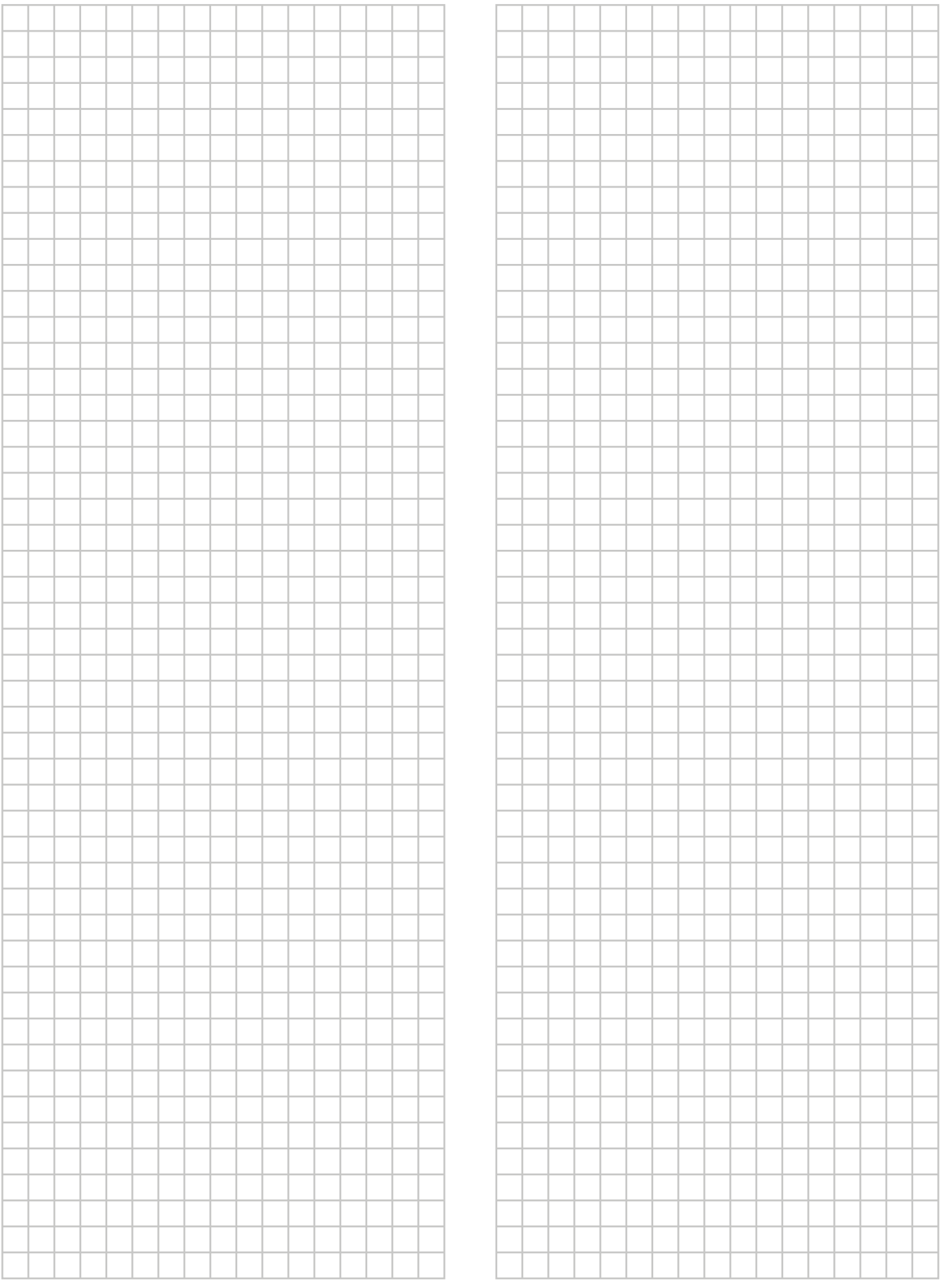

EAC

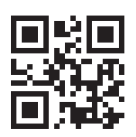

#### DAIKIN ISITMA VE SOGUTMA SISTEMLERI SAN.TIC. A.Ş. İ S TA N B U L / TÜRKİYE Tel: 0216 453 27 00 F aks : 0 2 1 6 6 7 1 0 6 0 0 Çağrı Merkezi : 4 4 4 9 9 9 0 Web: www.daikin.com.tr Gülsuyu Mahallesi, Fevzi Çakmak Caddesi, Burçak Sokak, No:20, 34848 Maltepe

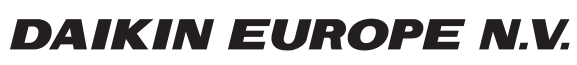

Zandvoordestraat 300, B-8400 Oostende, Belgium

ية:<br>| AP712637-1 2022.11<br>| 4P712637-1 2022.11